## **Configuring Win-Test to Broadcast Score Data**

**NOTE: Broadcasting score data for WRTC is different than using public Live Scores Websites. Please follow these instructions carefully.**

First**, please disable Windows Firewall on each PC**. Sometimes this prevents the score data from begin seen across the Ethernet switch.

For connecting to your local area network, configure each PC to use these IP addresses:

PC A: 192.168.73.1

PC B: 192.168.73.2

To enable score posting in Win-Test, perform the following steps:

1. When you create a log, you must click the "Enable time distribution across the network" checkbox in the Contest Confirmation window:

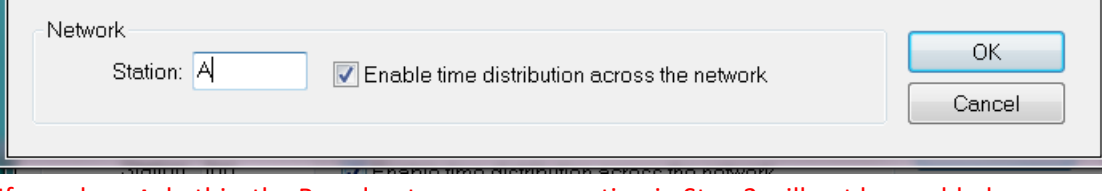

If you do **not** do this, the Broadcast score menu option in Step 3 will not be enabled

2. Open menu Options…Configure Interfaces. In the Ethernet section, make sure "Enable Ethernet network" is checked:

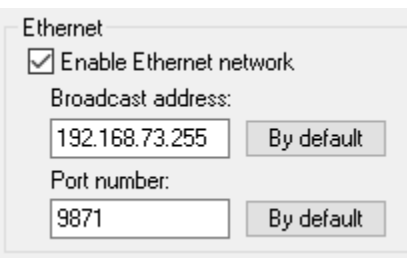

## **The Broadcast Address must be 192.168.73.255.**

Use the default port 9871

3. Once your log is open, open the Summary window that displays the band breakdown. With your mouse, right-click on the Summary window and check "Broadcasting on the network…Enable":

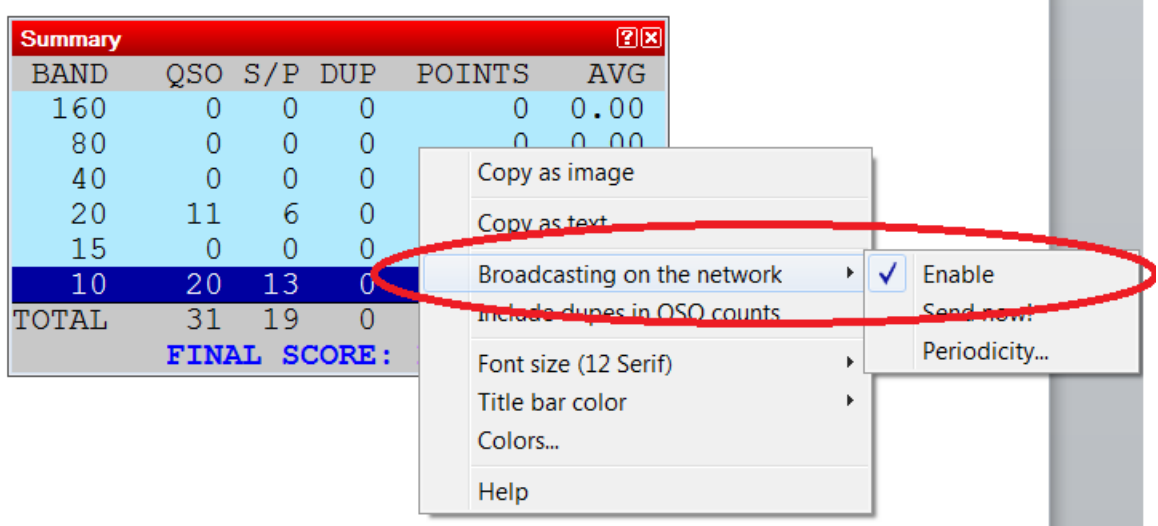

4. By default, Win-Test will broadcast score data across the network every 5 minutes. However, you can change the broadcast interval by right-clicking on the Summary window and choosing "Broadcasting on the network…Periodicity…". This will open a window where you can specify an interval between 1 and 60 minutes:

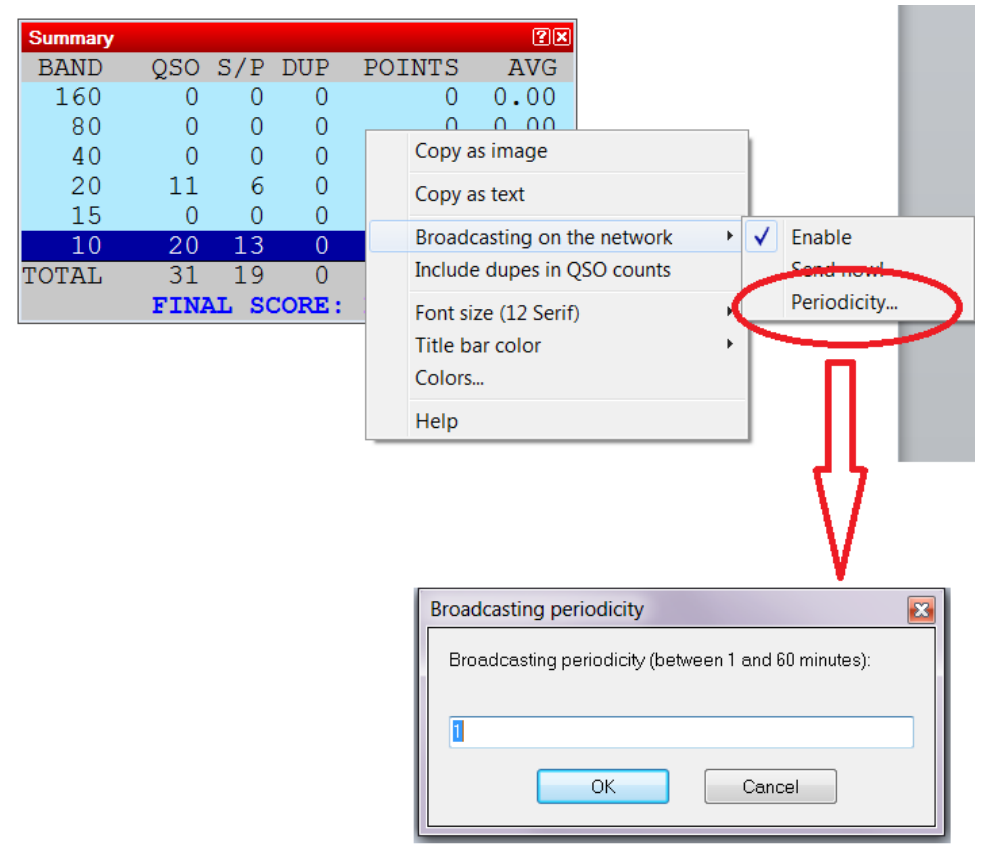

- 5. Have your referee text the word **myteam** to the Scoreboard telephone number
	- a. He should receive this text message:

## **"Your team is [Leader Call]/[Mate Call]"**

- b. If he receives a message that he is not yet registered with a team, contact WRTC HQ
- 6. Connect your SCC (with its data modem and SD card already inserted) to your Ethernet Switch and plug it in
	- a. Within 2-3 minutes, your referee should receive this text message:

## **"Your SCC has successfully connected to the Scoreboard Server."**

- b. If the referee does not receive this text message within 5 minutes, contact WRTC HQ
- 7. Start entering some QSOs into your log. It will take the SCC about 10 minutes to initialize with your logging program and start posting scores to the Scoreboard system.
- 8. If you have access to the Internet on a mobile device on Friday during set up, please check [http://sb.wrtc2018.de](http://sb.wrtc2018.de/) to make sure your score is posting.
- 9. If the referee received each of the text messages listed in steps 5 and 6, and you are not seeing your score posted to the web site, please review the setup instructions on Pages 1 and 2 and try again.